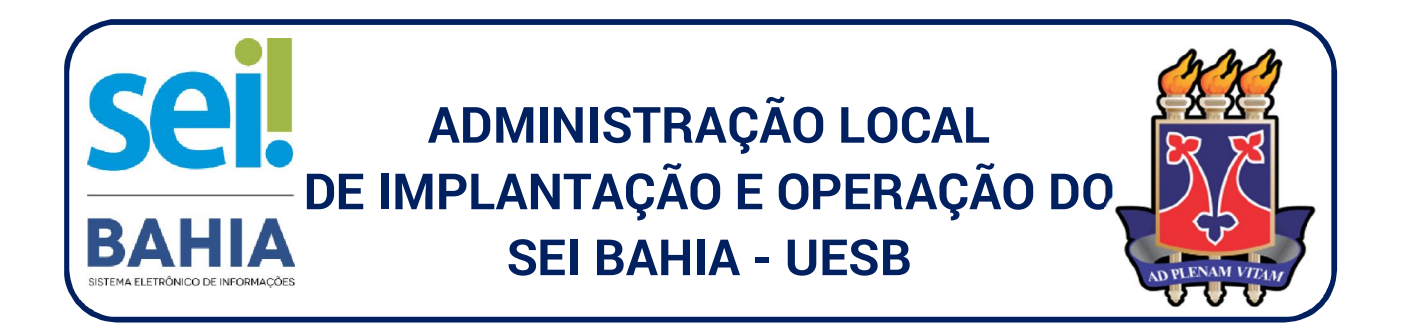

## **PROCEDIMENTOS PARA CADASTRAMENTO DE USUÁRIOS EXTERNOS**

O Sistema Eletrônico de Informações – SEI é um sistema de gestão de processos e documentos arquivísticos eletrônicos que foi adotado pelo governo do Estado da Bahia no final do ano de 2017. A partir dessa data, **a tramitação processual e assinatura de documentos produzidos pela UESB são executados dentro do próprio sistema**, proporcionando a virtualização de processos e documentos.

Para obter acesso externo ao SEI Bahia, o interessado deverá efetuar o "Cadastro de Usuário Externo". Esse procedimento permitirá visualizar e assinar documentos que forem disponibilizados para o referido usuário.

**1º Passo:** Digite o endereço eletrônico da página de acesso externo no portal do SEI Bahia: http://www.portalseibahia.saeb.ba.gov.br/pagina-acesso-externo

**2º Passo:** Clique no ícone "Acesso Externo" e será direcionado para a tela que permite acessar o sistema e **também efetuar o cadastro eletrônico (para usuários não cadastrados)**, que lhe permitirá cadastrar e-mail e senha para posterior acesso ao SEI Bahia.

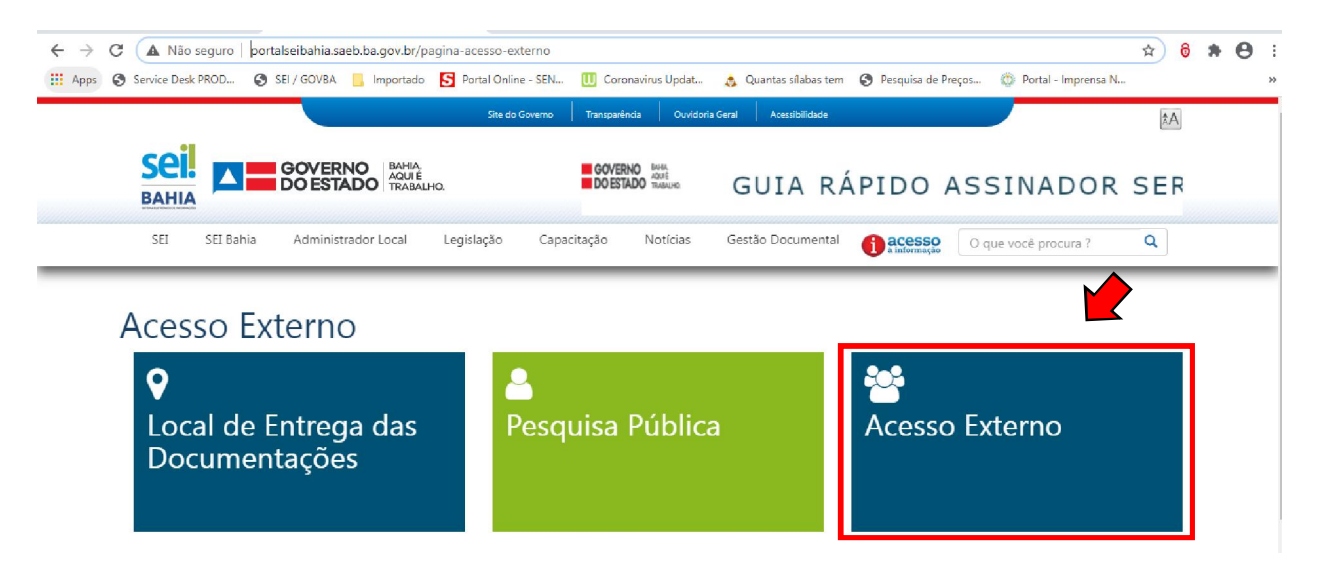

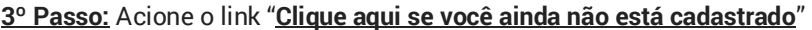

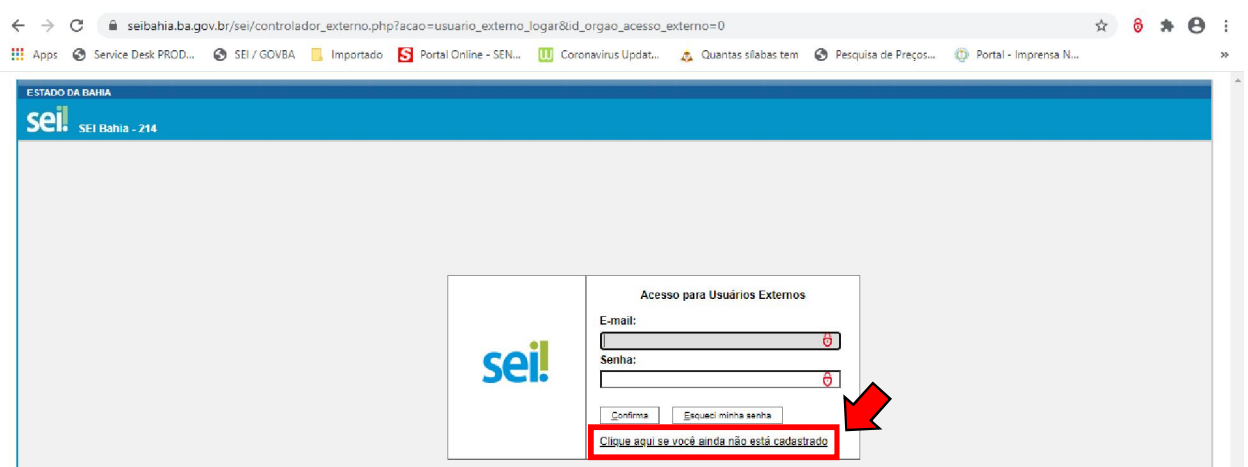

**4º Passo:** Acione o link "**Clique aqui para continuar**"

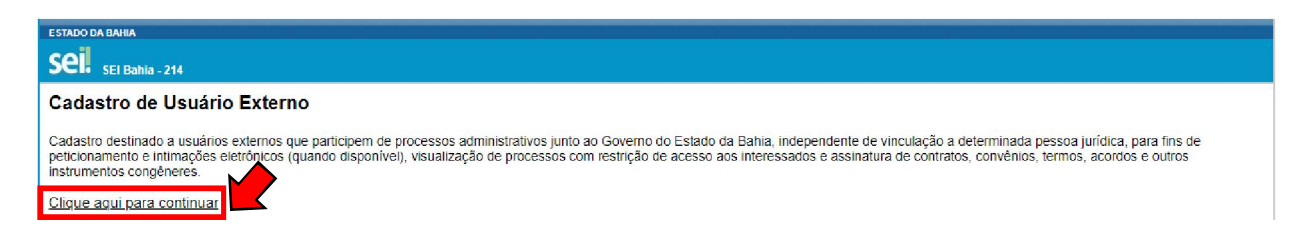

**5º Passo:** Preencha os dados do formulário eletrônico de cadastro externo e clique no link **"enviar"**.

**Importante: Confira atentamente, o seu e-mail e senha**, pois, após o envio não poderão ser modificados e será necessário um novo cadastro.

Caso o interessado tenha algum vínculo funcional com a Uesb (ex.: estagiário) e possua o **e-mail institucional (uesb.edu.br), este não deverá ser utilizado no formulário de cadastro externo**. Portanto, deverá ser informado um outro e-mail pessoal de outro provedor (ex: Gmail, Outlook, Hotmail, Yahoo, etc).

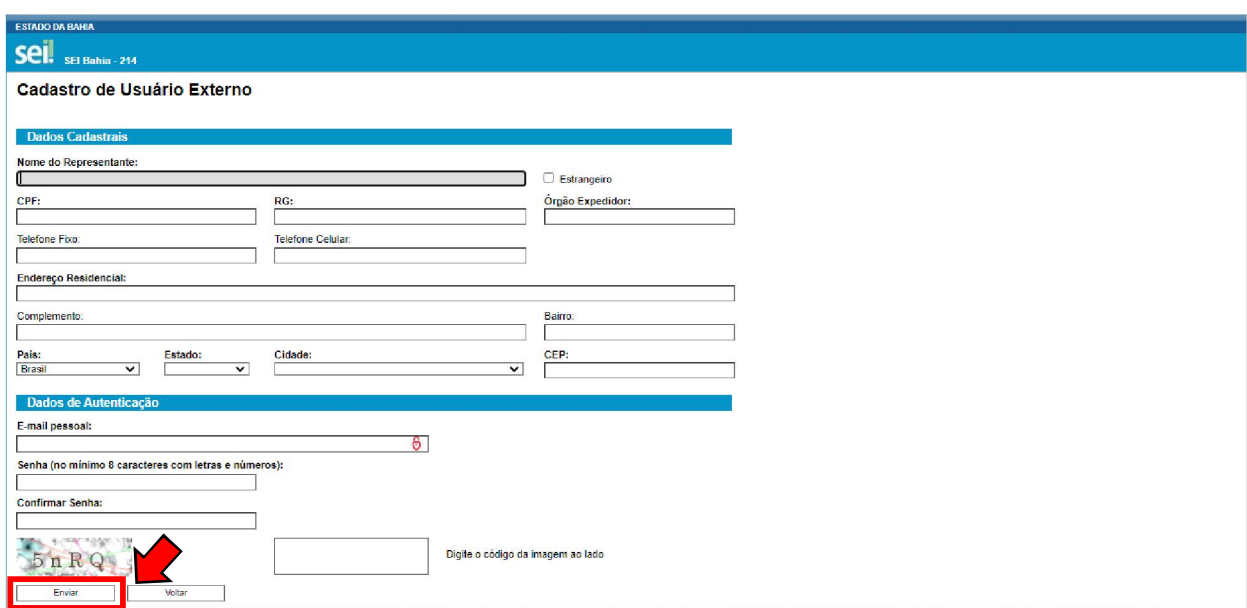

**6º passo:** Após concluir o preenchimento e envio do formulário, o agente externo **receberá um e-mail confirmando a conclusão da primeira etapa do cadastro** e orientações sobre os próximos passos que deverão ser seguidos para obter acesso ao SEI Bahia.

No e-mail haverá um link para fazer download do formulário do **Termo de Declaração de Concordância e Veracidade.** 

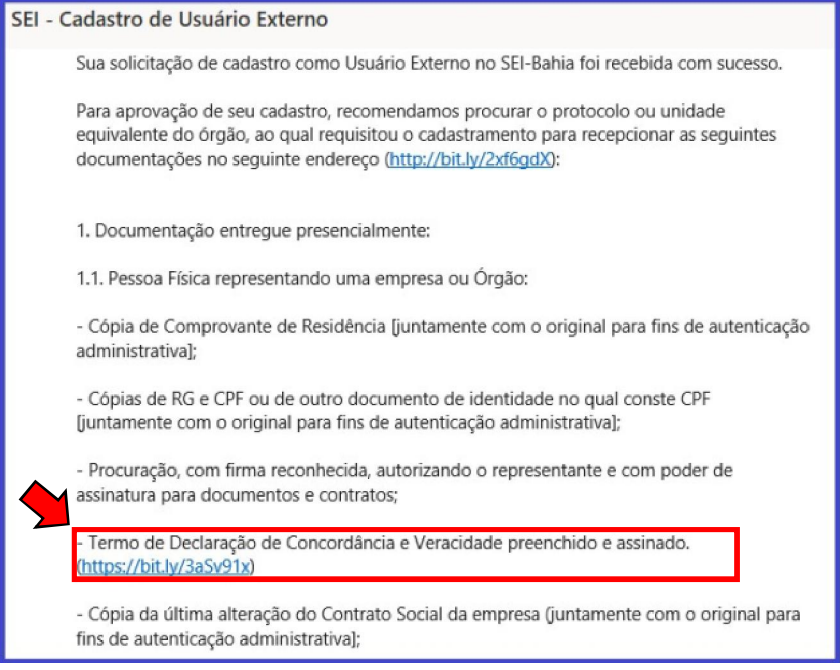

**O referido formulário deverá ser preenchido, assinado e digitalizado** (para posterior envio ao posto de cadastro).

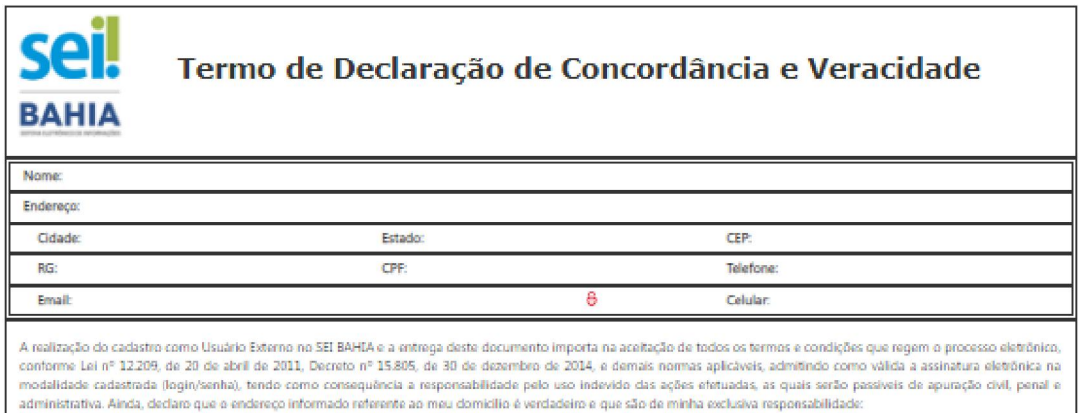

**7º passo:** Em seguida, o agente externo deverá completar seu cadastro de usuário externo ao SEI Bahia, apresentando ao **Posto de Cadastro de Fornecedores da Uesb – PCF/UESB**, a documentação pessoal comprobatória solicitada:

- I. **Termo de Declaração de Concordância e Veracidade devidamente assinado**;
- II. **Cópia do RG e CPF**, ou de outro documento de identidade que conste o número do CPF;
- III. **Cópia de comprovante de residência.** Caso o comprovante de residência não esteja em nome do interessado ou de seus pais, deverá ser anexada uma comprovação de vínculo: a) Certidão de nascimento para avós; b) Certidão de casamento para cônjuge; c) Contrato de aluguel; ou d) Declaração de residência emitida pelo proprietário do imóvel.
- **IV. Cópia do Atestado de matrícula (no caso de discentes da Uesb).**

**Importante: Em razão do distanciamento social, decorrente da pandemia do covid-19, a documentação requerida para validação do usuário no sistema deverá ser enviada (digitalizada) para o email: pcf@uesb.edu.br. Oportunamente a documentação física poderá ser requisitada para fins de validação.**

**8º passo:** Após validações pela Administração Central do SEI Bahia e liberação do acesso no sistema, o agente externo poderá acessar a página de *login* do SEI Bahia no endereço eletrônico: https://seibahia.ba.gov.br/sei/controlador\_externo.php?acao=usuario\_externo\_logar&id\_orgao\_acesso\_extern o=0 , e ingressar no sistema por meio das credencias informadas no ato do cadastro.

**Atenção! – O e-mail e senha informados no formulário serão utilizados tanto para entrar no ambiente de usuário externo, quanto para assinar os documentos dentro do SEI BAHIA! Memorize estes importantes dados.** 

**Dúvidas, esclarecimentos e orientações, deverão ser direcionadas para o Posto Avançado de Cadastro de Fornecedores da Uesb – PCF/UESB. Fone: (77) 3425-9338 e-mail: pcf@uesb.edu.br.** 

## **ADMINISTRAÇÃO LOCAL DO SEI BAHIA | UESB POSTO AVANÇADO DE CADASTRO DE FORNECEDORES – PCF/UESB**

*Fontes de consulta:*  http://www.portalseibahia.saeb.ba.gov.br/ *Manual Candidato a Usuário Externo Orientação Técnica nº 07 - Acesso Externo*